# Gestire l'elenco delle chiamate recenti su un telefono multipiattaforma Cisco IP Phone serie 7800 o 8800 Ī

## **Obiettivo**

I telefoni multipiattaforma Cisco IP Phone serie 7800 e 8800 comprendono una serie di telefoni VoIP (Voice-over-Internet Protocol) completi di funzionalità che forniscono la comunicazione vocale su una rete IP. I telefoni offrono tutte le caratteristiche dei telefoni aziendali tradizionali, come l'inoltro delle chiamate, la ricomposizione, la chiamata rapida, il trasferimento delle chiamate e le conferenze telefoniche. I telefoni multipiattaforma Cisco IP Phone serie 7800 e 8800 sono destinati a soluzioni incentrate su PBX (IP Private Branch Exchange) basato su SIP (Session Initiation Protocol) di terze parti.

I telefoni multipiattaforma Cisco IP Phone serie 7800 e 8800 offrono una registrazione o una cronologia delle chiamate più recenti effettuate, ricevute o perse. È possibile utilizzare l'elenco Recenti per visualizzare le 180 chiamate individuali e i gruppi di chiamate più recenti.

In questo documento viene spiegato come gestire l'elenco delle chiamate recenti sul proprio telefono multipiattaforma Cisco IP Phone serie 7800 o 8800.

### Dispositivi interessati

- Serie 7800
- Serie 8800

### Versione del software

● 11.0

### Gestisci l'elenco delle chiamate recenti sul telefono IP

#### Visualizza chiamate recenti

Passaggio 1. Premere il pulsante Settings (Impostazioni) sul telefono IP.

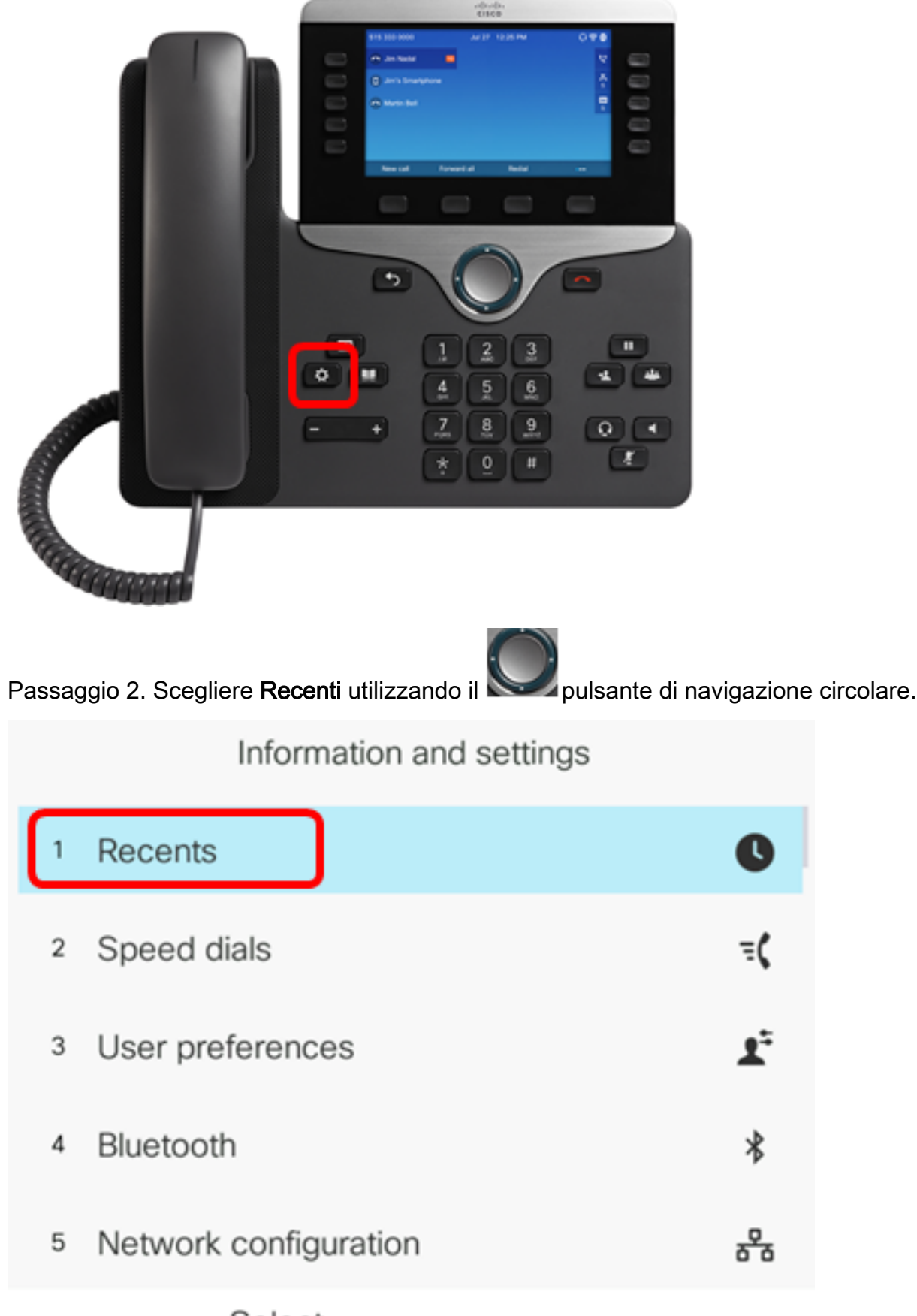

Select

Passaggio 3. Scegliere l'elenco della cronologia chiamate che si desidera visualizzare. Le opzioni sono:

● Tutte le chiamate: tutte le chiamate perse, ricevute e inoltrate. Gli ultimi record possono contenere fino a 180 record di chiamate.

- Chiamate senza risposta: tutte le chiamate in arrivo ma senza risposta. Le chiamate senza risposta possono contenere fino a 60 record di chiamate.
- Chiamate ricevute: tutte le chiamate con risposta. Le chiamate ricevute possono contenere fino a 60 record di chiamate.
- Chiamate effettuate Tutte le chiamate in uscita. Le chiamate effettuate possono contenere fino a 60 record di chiamate.

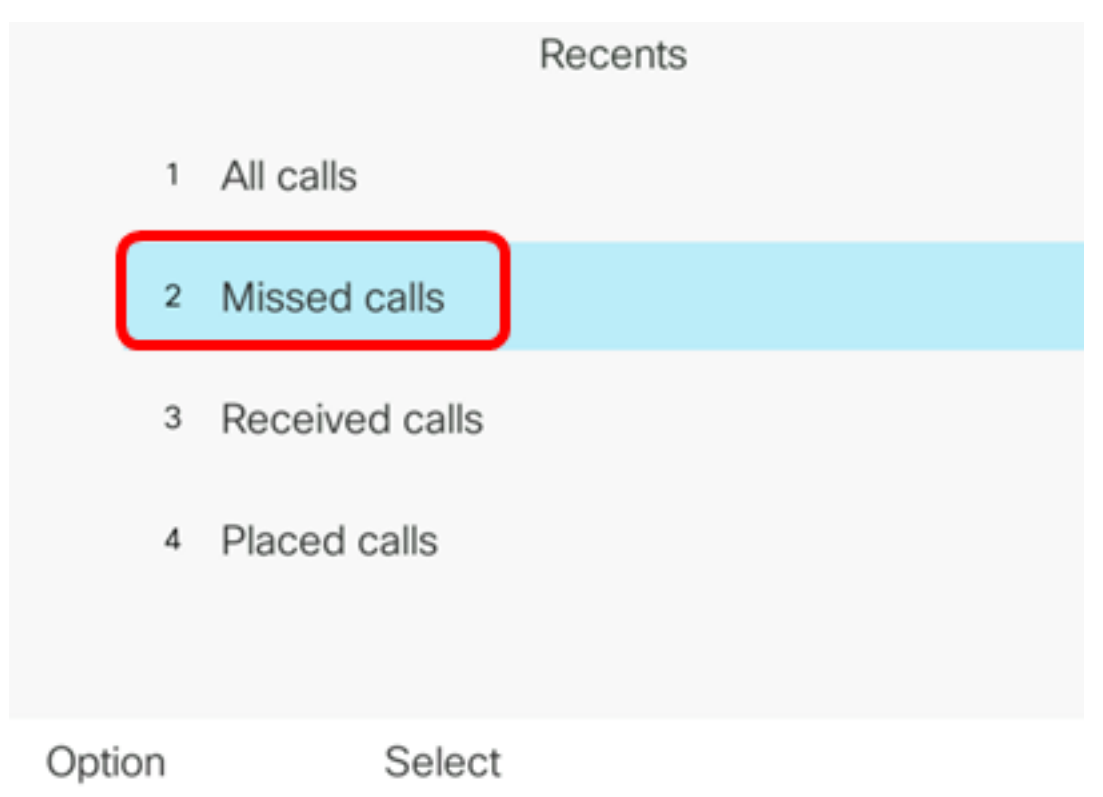

Nota: In questo esempio, viene scelto Chiamate senza risposta.

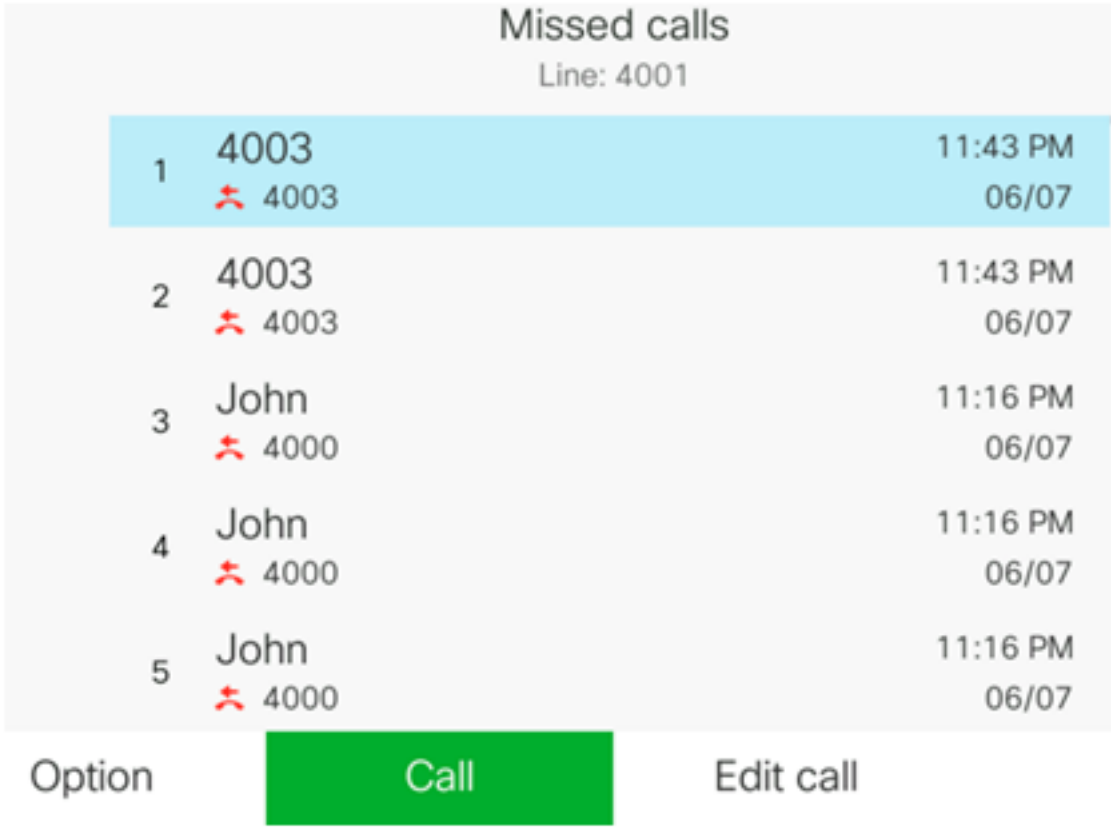

Ora dovresti aver visualizzato correttamente le chiamate recenti sul tuo telefono IP.

#### Restituisci chiamata recente

Passaggio 1. Premere il tasto softkey Recents sul proprio IP Phone.

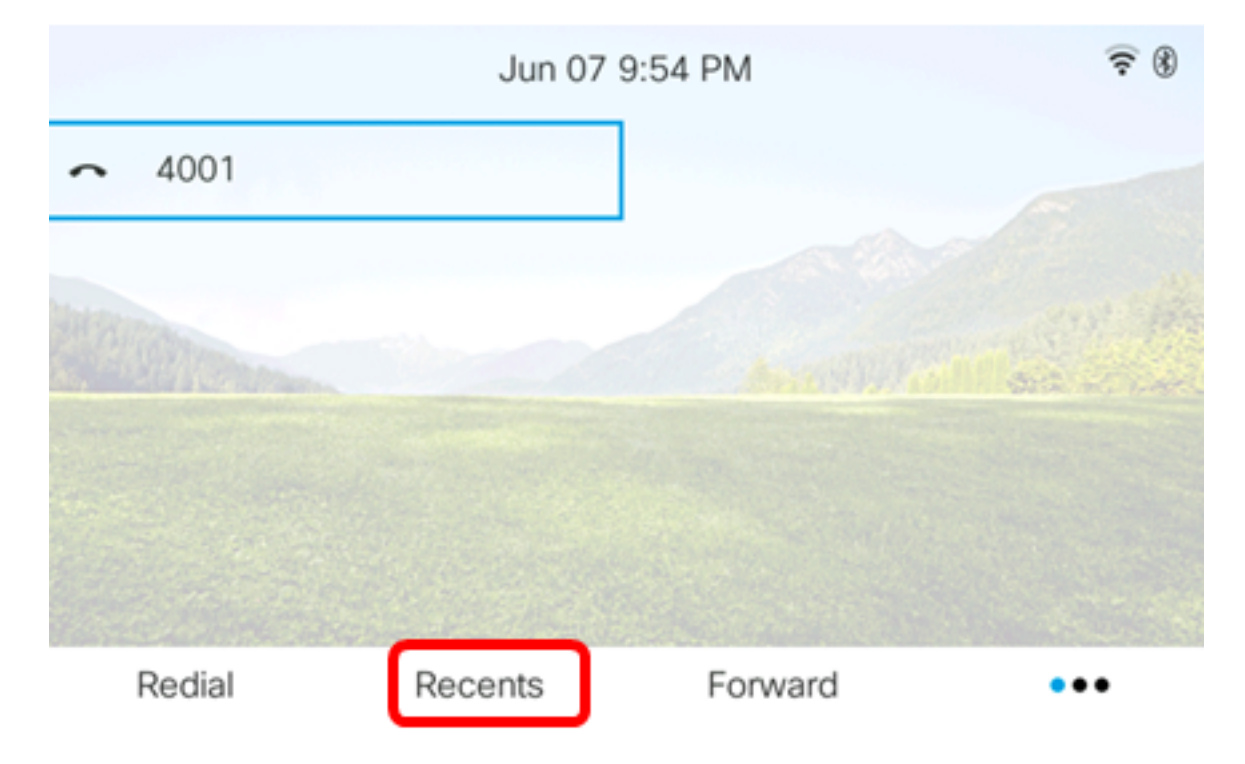

Passaggio 2. Scegliere un record di chiamata che si desidera comporre utilizzando il pulsante di spostamento circolare.

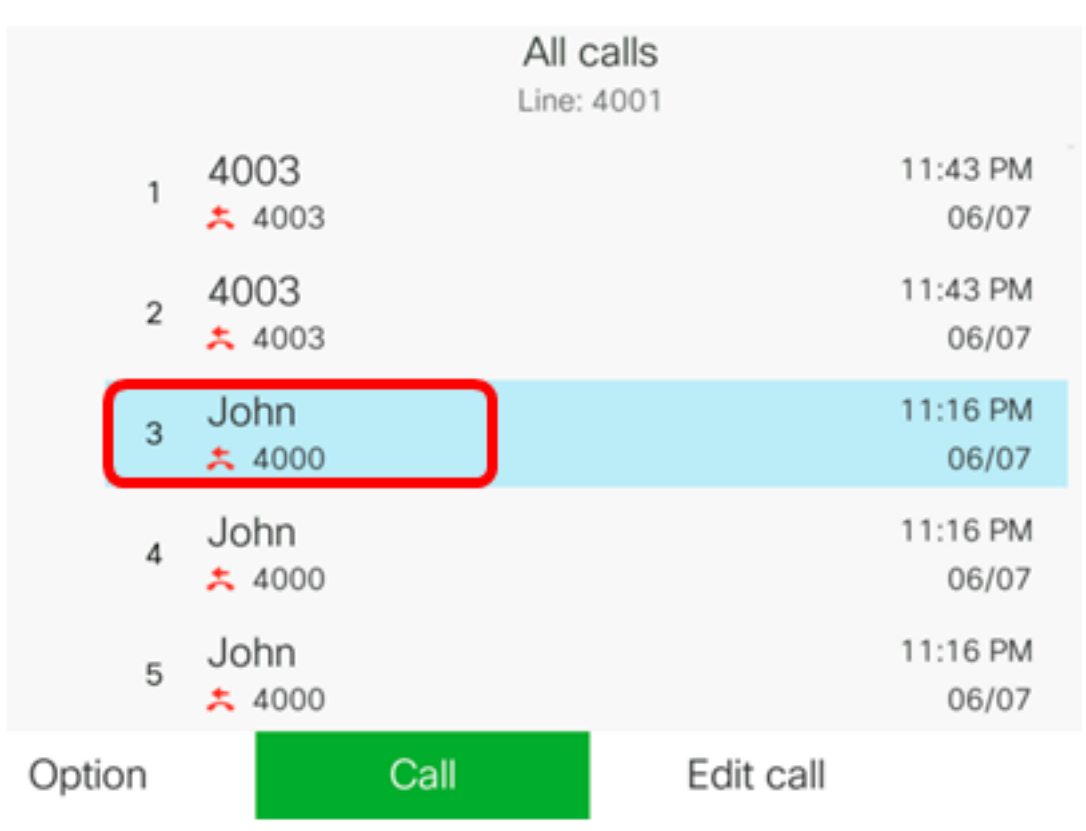

Nota: In questo esempio viene scelto il record di chiamata di John.

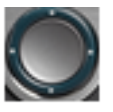

Passaggio 3. Premere il tasto softkey Call per restituire la chiamata recente selezionata.

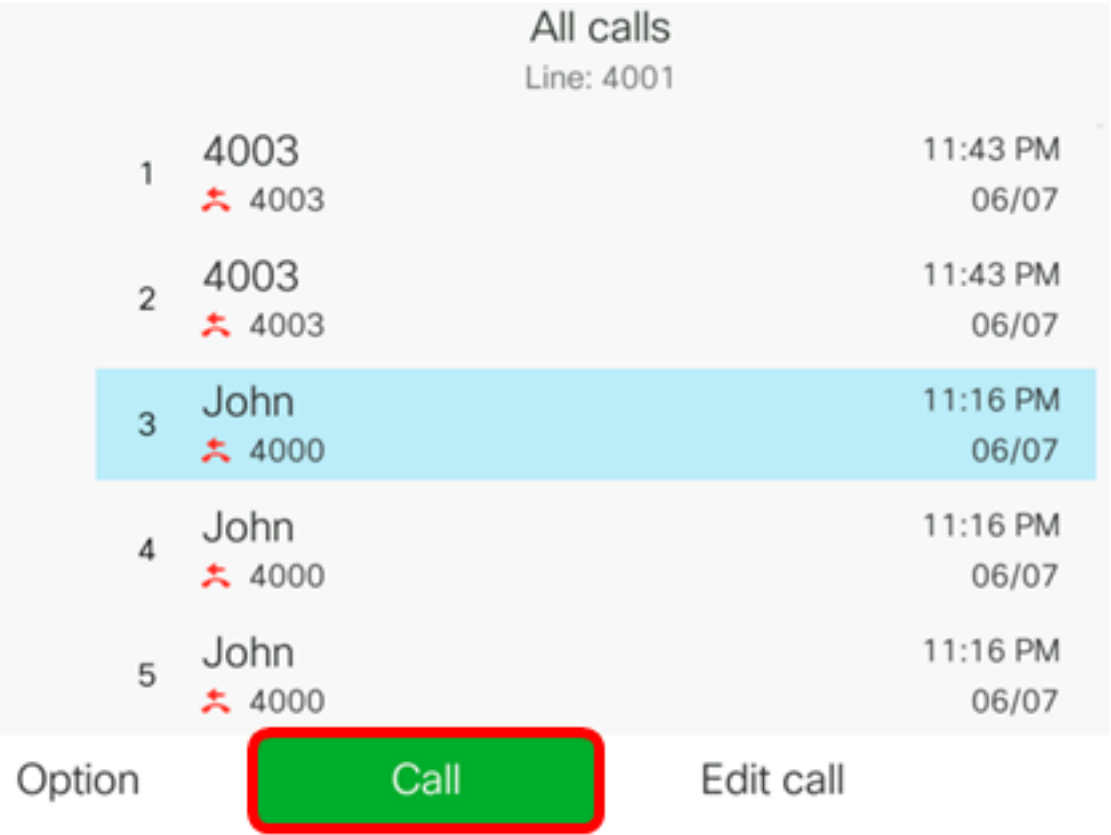

Ora dovresti aver restituito una chiamata con l'elenco Recents sul tuo Cisco 7800 o 8800 Multiplatform IP Phone.

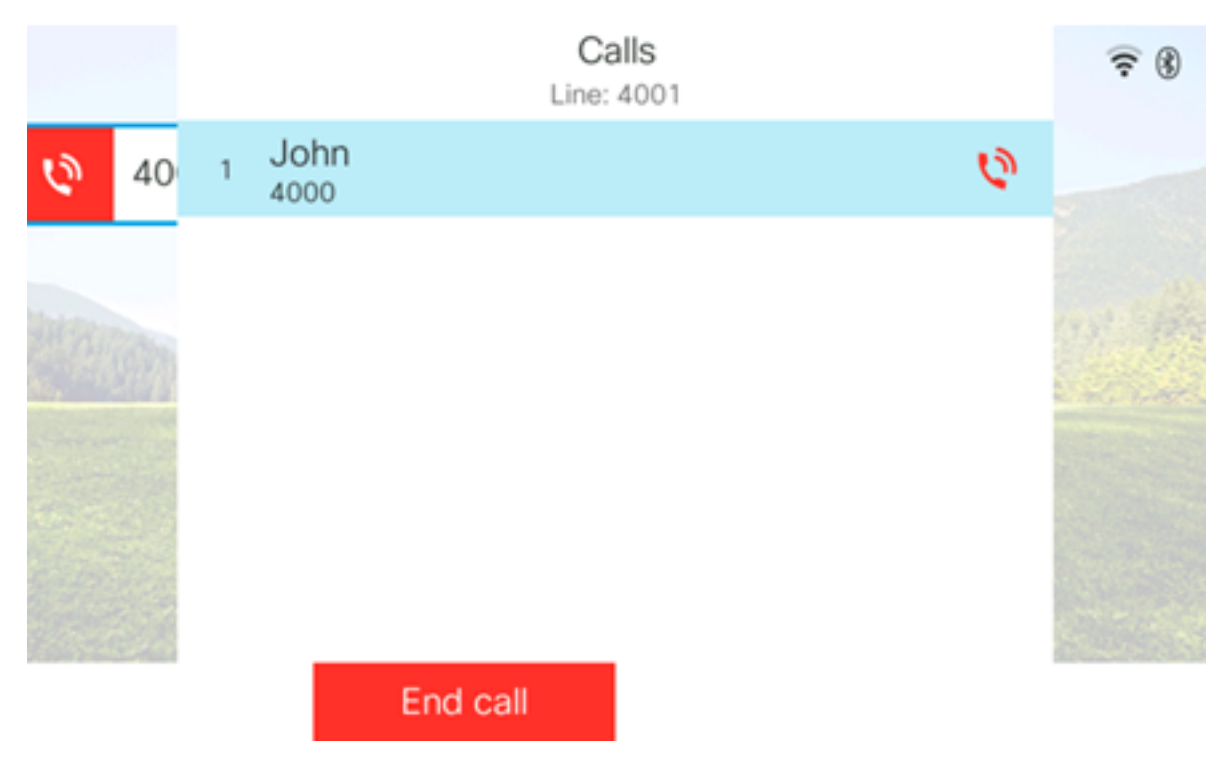

#### Cancella l'elenco chiamate recenti

Èpossibile cancellare l'elenco delle chiamate recenti perse, effettuate o ricevute che contiene 60 record di chiamate ciascuno. Puoi anche eliminare le ultime 180 chiamate dal telefono cancellando Recents.

Passaggio 1. Premere il pulsante Settings (Impostazioni) sul telefono IP.

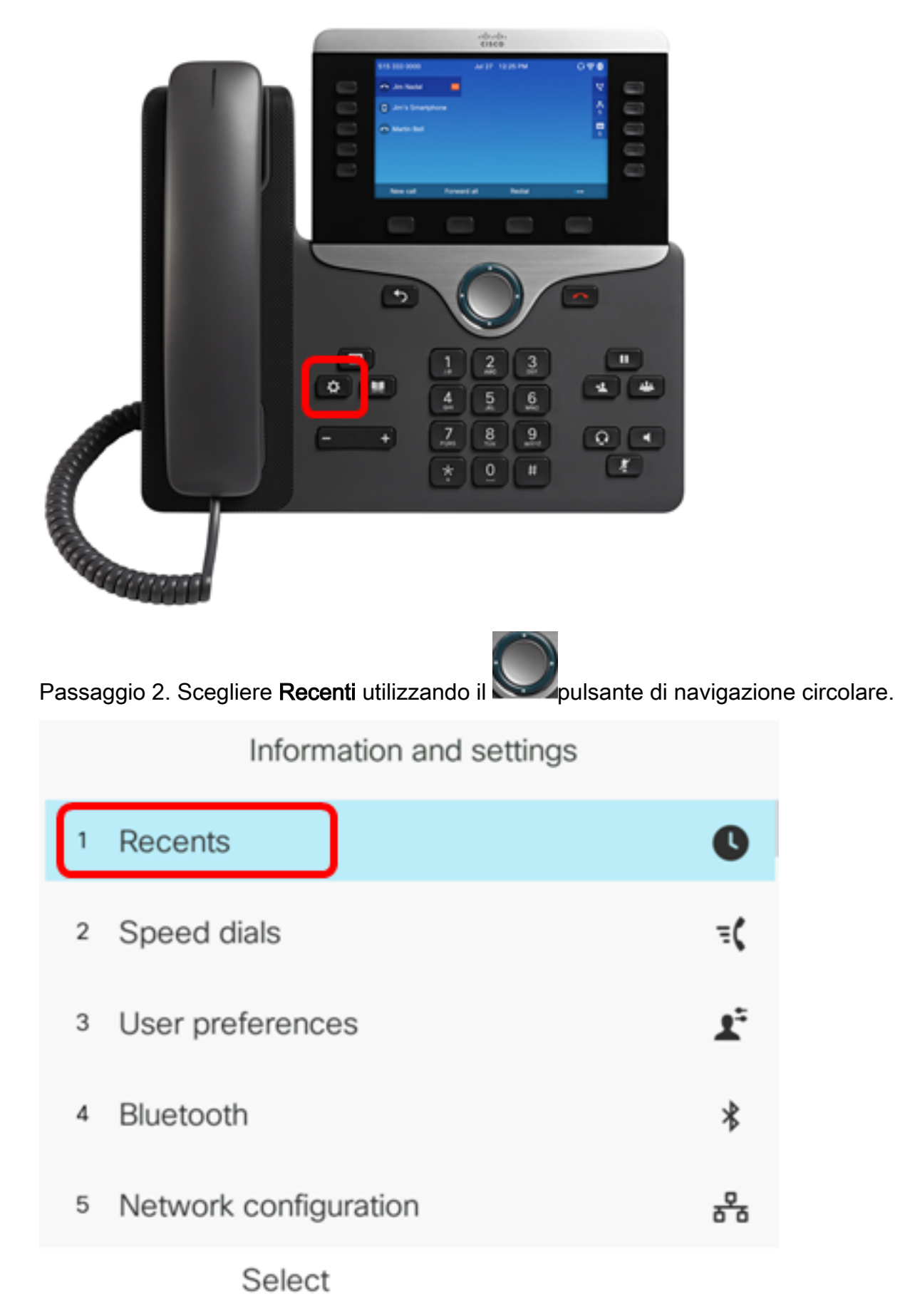

Passaggio 3. (Facoltativo) Per eliminare tutti gli elenchi Chiamate recenti, scegliere Opzione > Elimina tutto > Seleziona. Questa operazione rimuove tutte le chiamate dal telefono.

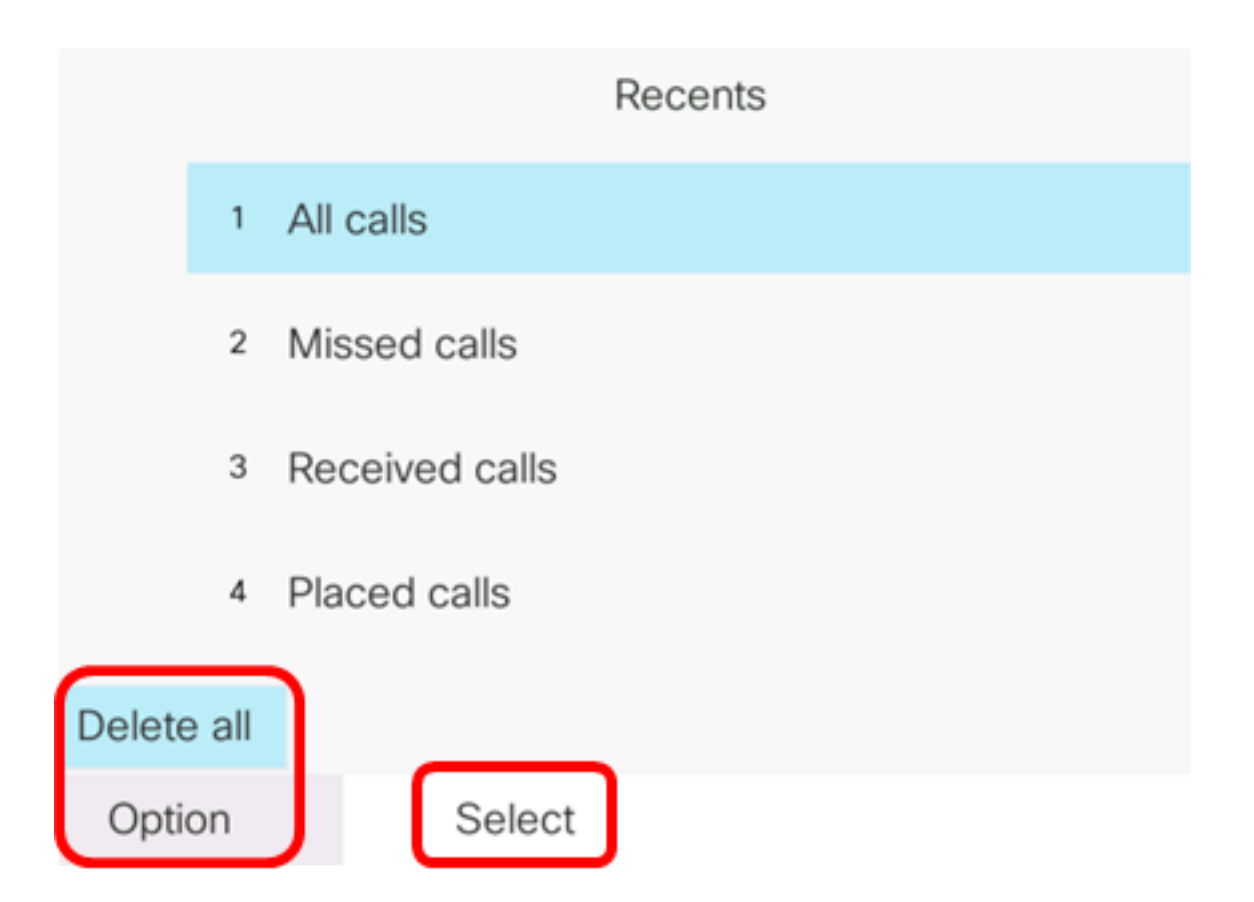

Passaggio 4. Scegliere l'elenco della cronologia chiamate da cancellare, quindi premere il tasto softkey Select.

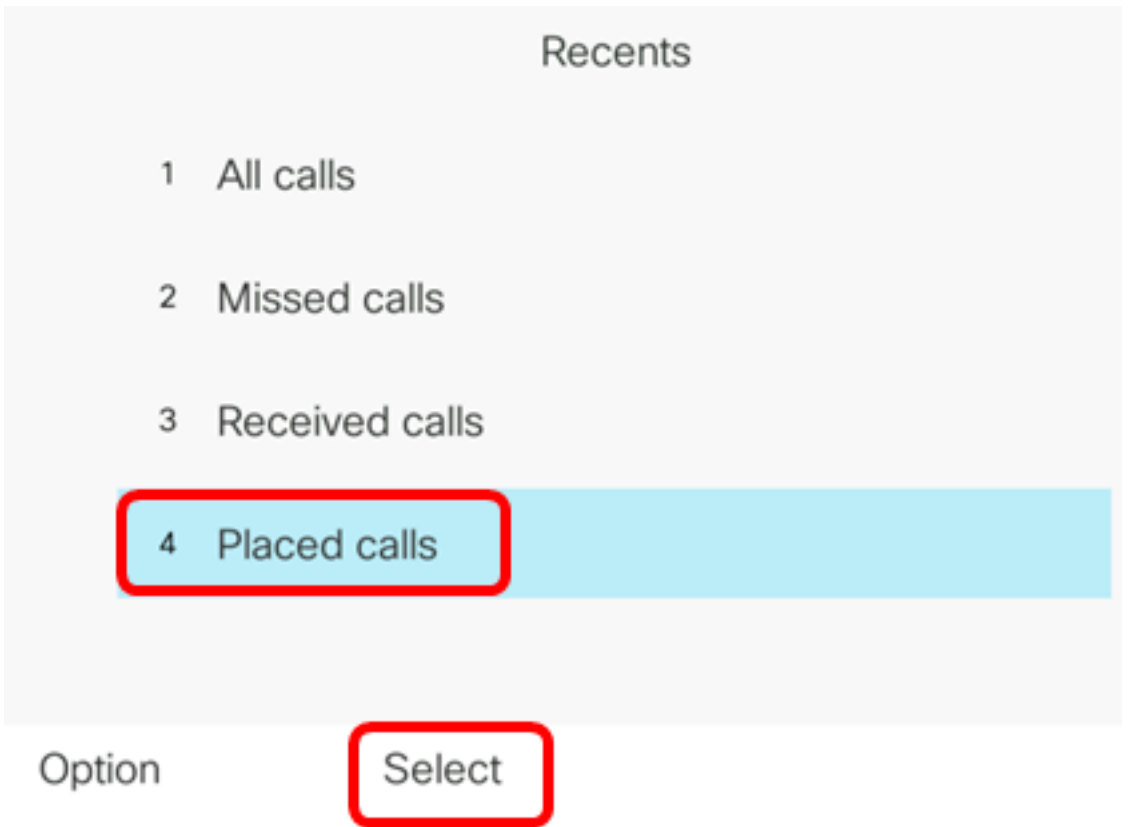

Nota: In questo esempio, viene scelto Effettua chiamate.

Passaggio 5. Premere il tasto softkey Option.

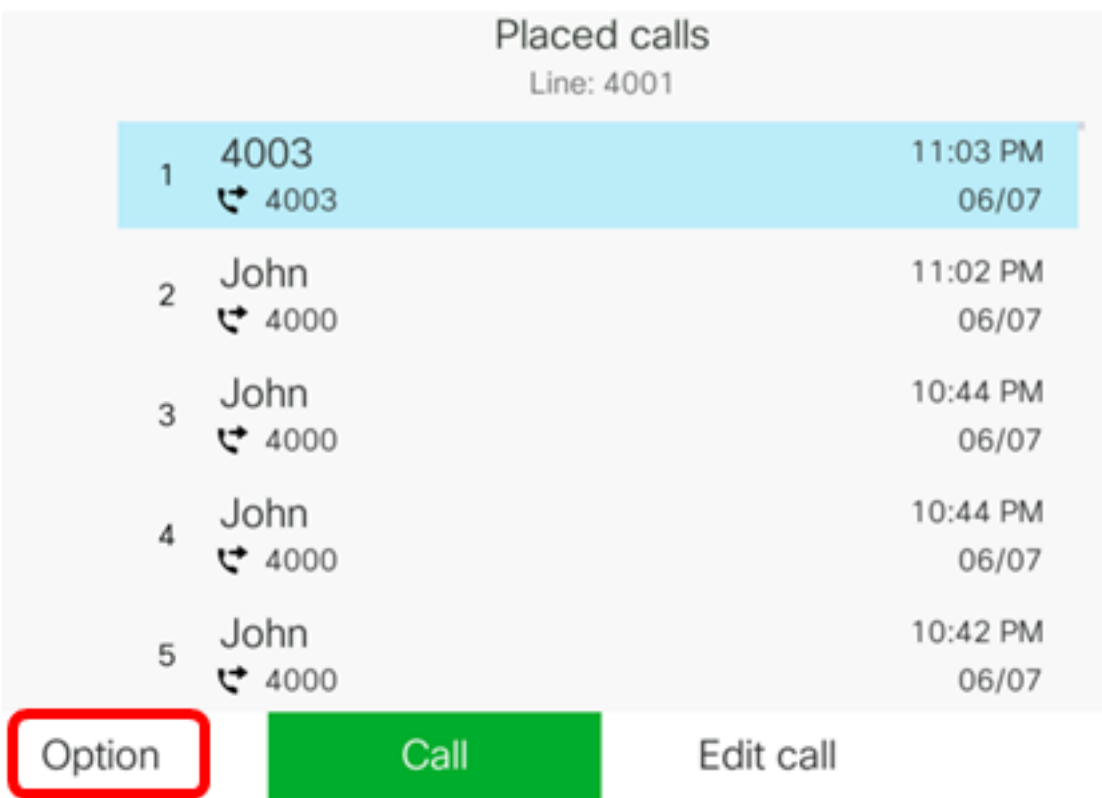

Passaggio 6. Scegliere Elimina elenco, quindi premere Select softkey.

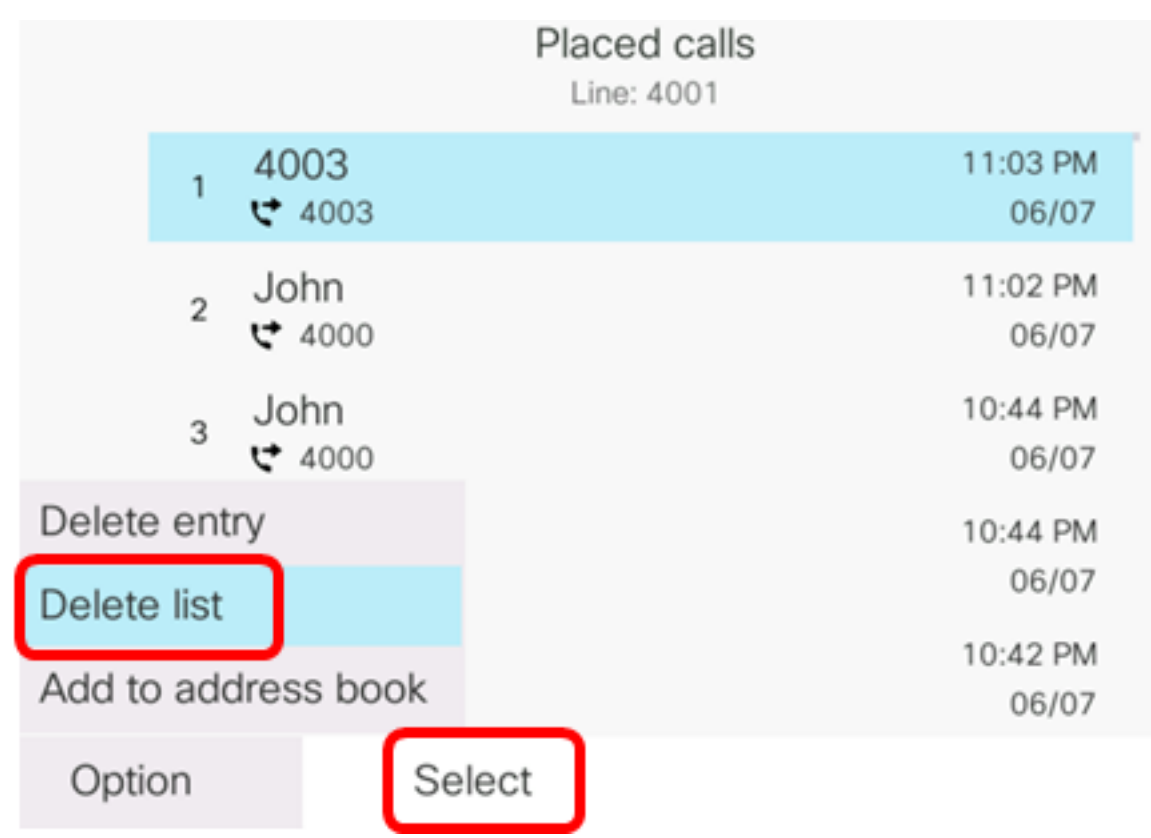

Passaggio 7. Premere OK per continuare.

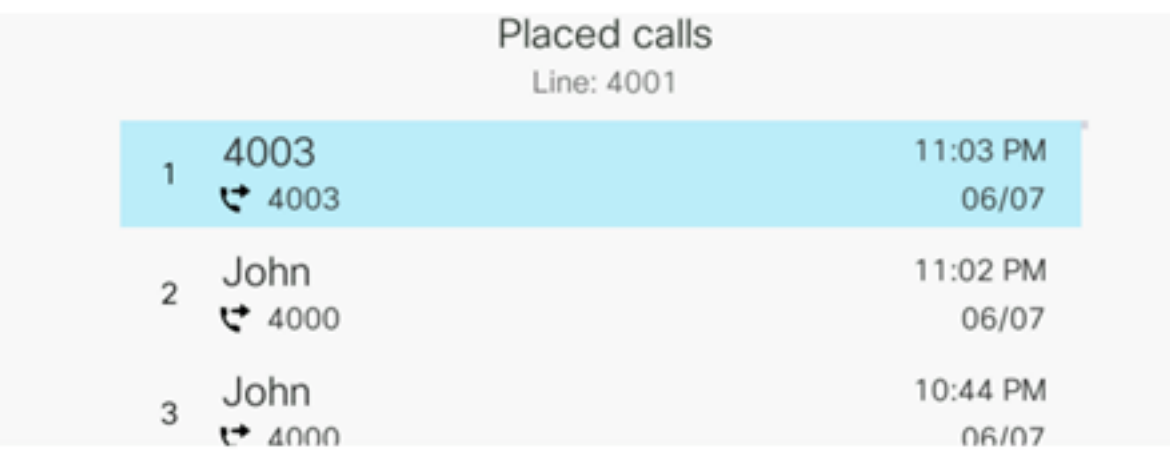

Do you want to delete Placed call call records?

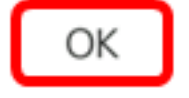

Cancel

A questo punto, la chiamata del telefono IP multipiattaforma Cisco 7800 o 8800 è stata cancellata.

> Placed calls Line: 4001

#### Eliminare un record di chiamata

Èpossibile modificare le chiamate recenti per rimuovere una singola chiamata dalla cronologia. In questo modo è possibile mantenere informazioni importanti sui contatti, poiché Recents ha solo le prime 180 chiamate.

Passaggio 1. Premere il pulsante Settings (Impostazioni) sul telefono IP.

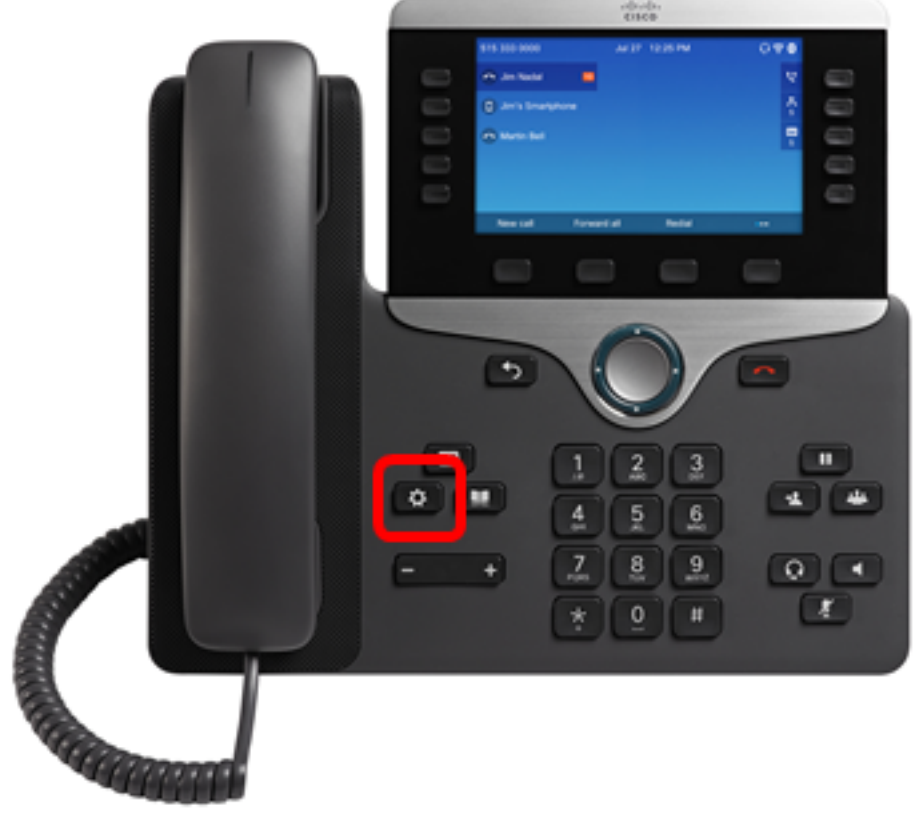

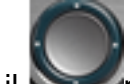

Passaggio 2. Scegliere Recenti utilizzando il pulsante di navigazione circolare.

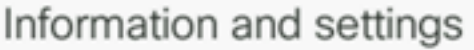

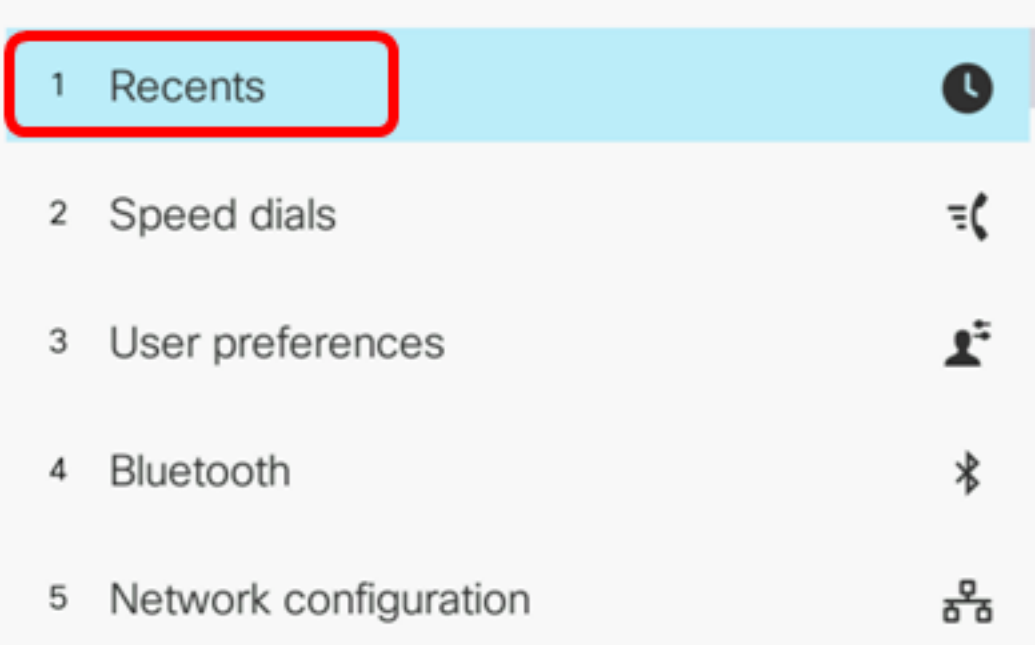

### Select

Passaggio 3. Scegliere l'elenco della cronologia chiamate da cui si desidera rimuovere le voci di chiamata, quindi premere Select softkey.

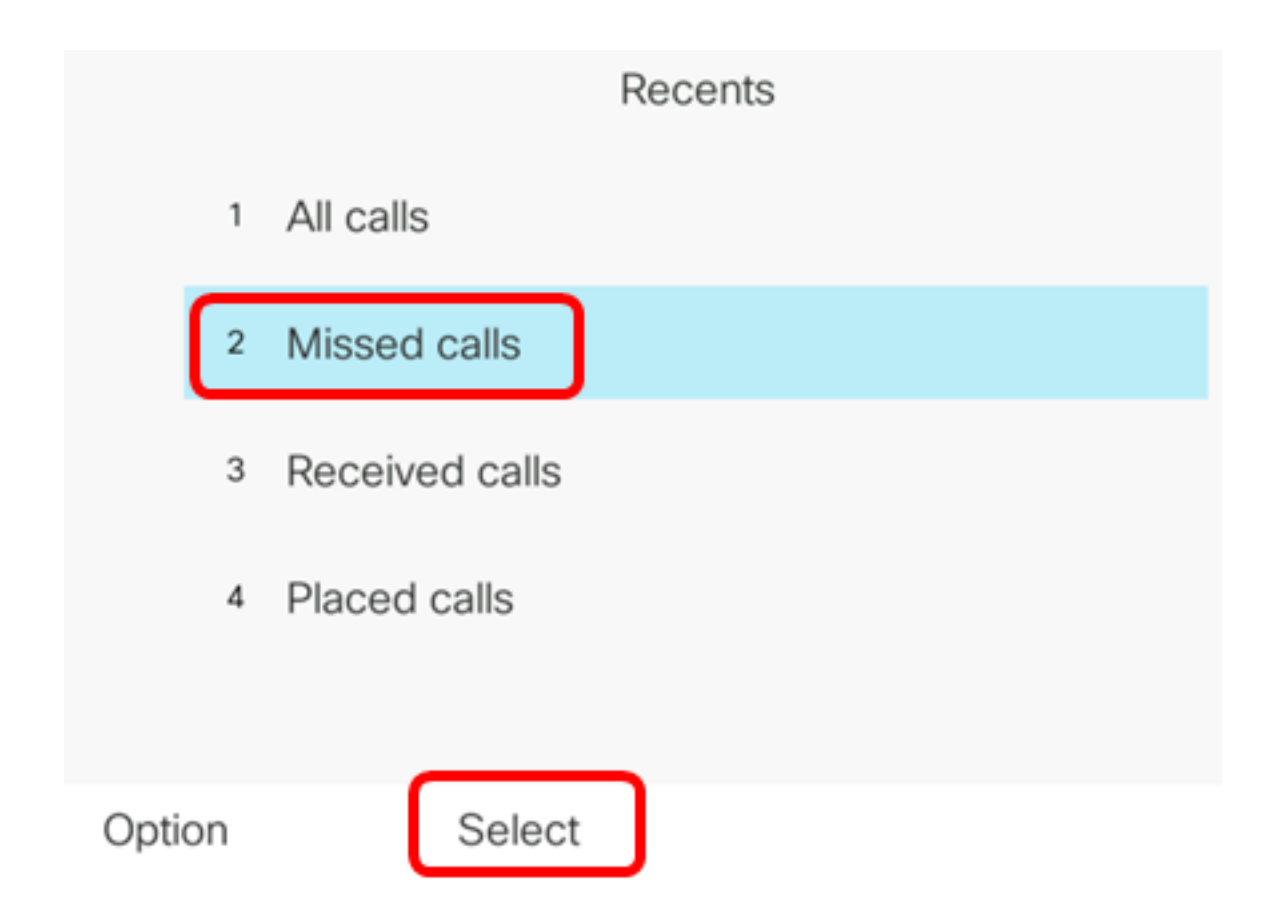

Nota: In questo esempio, viene scelto Chiamate senza risposta.

Passaggio 4. Scegliere il record di chiamata che si desidera rimuovere dall'elenco delle chiamate recenti, quindi premere il tasto softkey Option.

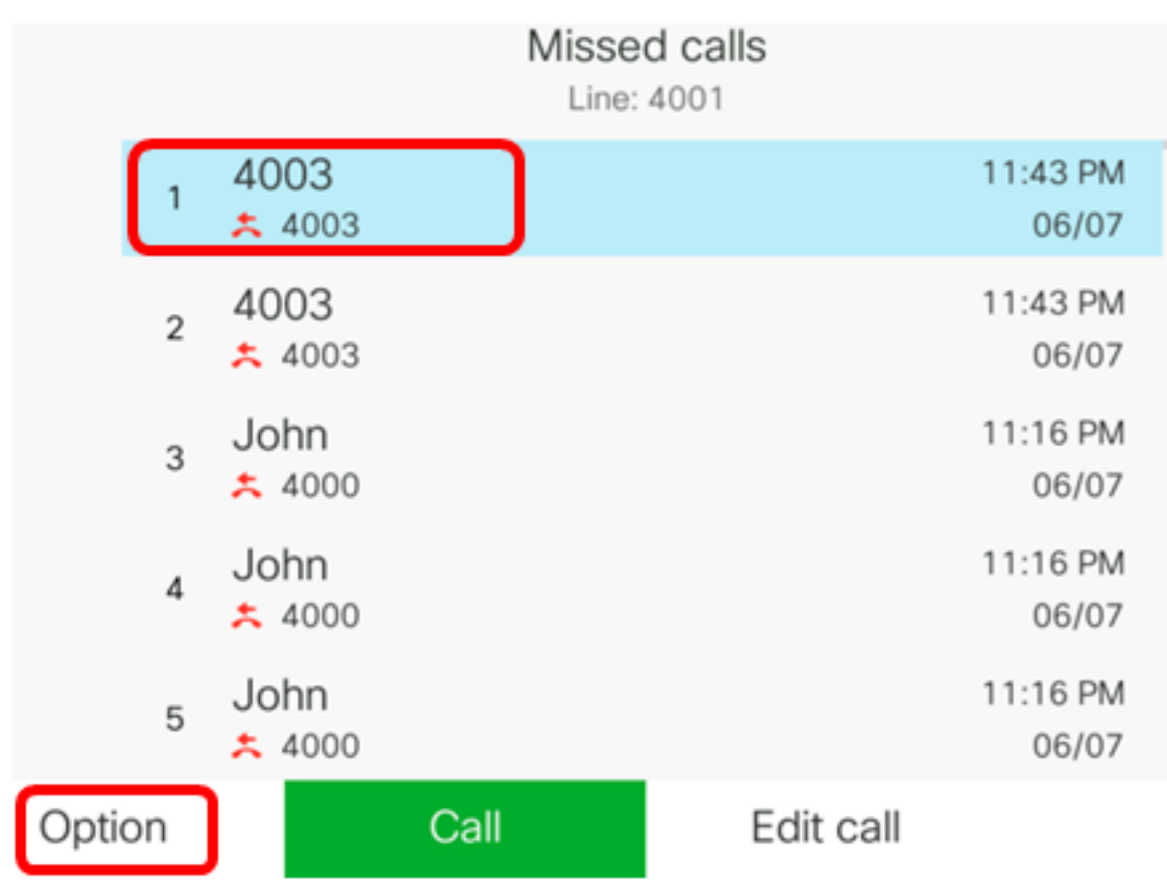

Nota: Nell'esempio, viene scelta una chiamata senza risposta da 4003.

Passaggio 5. Scegliere Elimina voce > Seleziona.

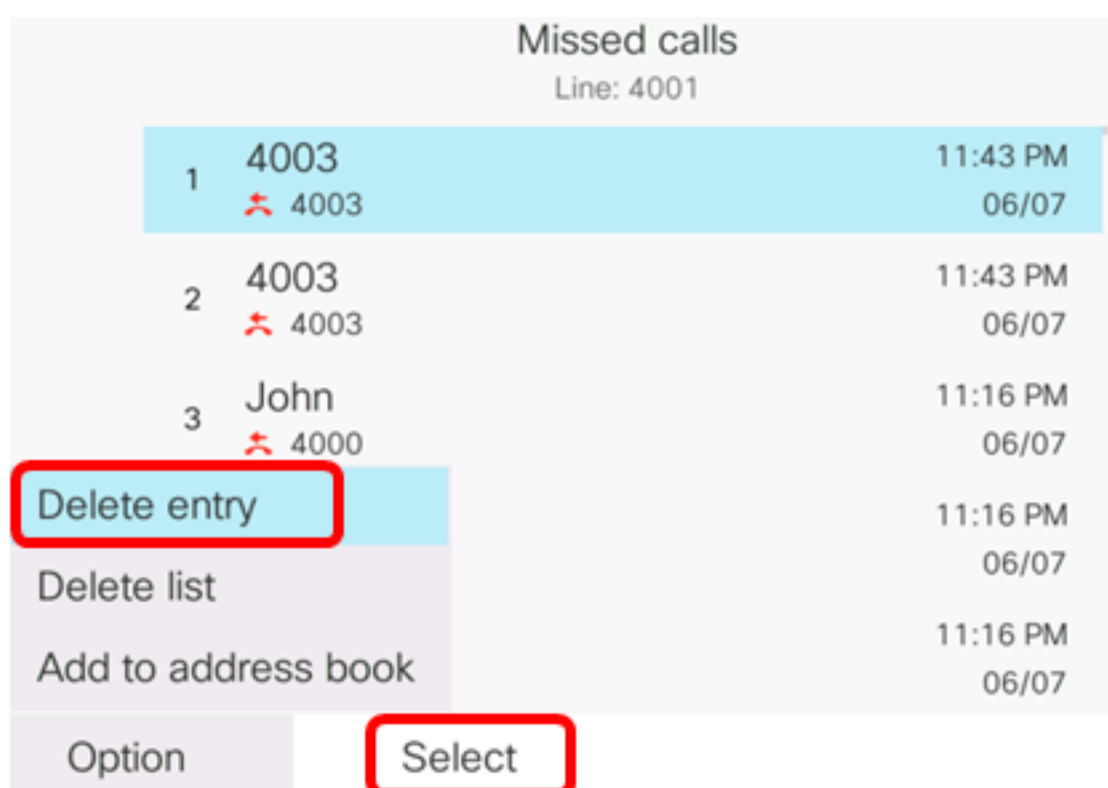

Passaggio 6. (Facoltativo) Per aggiungere il contatto alla rubrica, scegliere Aggiungi alla rubrica. Per ulteriori istruzioni su come creare un contatto da un record della cronologia delle chiamate, fare clic [qui.](https://sbkb.cisco.com/CiscoSB/ukp.aspx?login=1&pid=2&app=search&vw=1&articleid=5623)

Passaggio 7. Fare clic su OK per continuare.

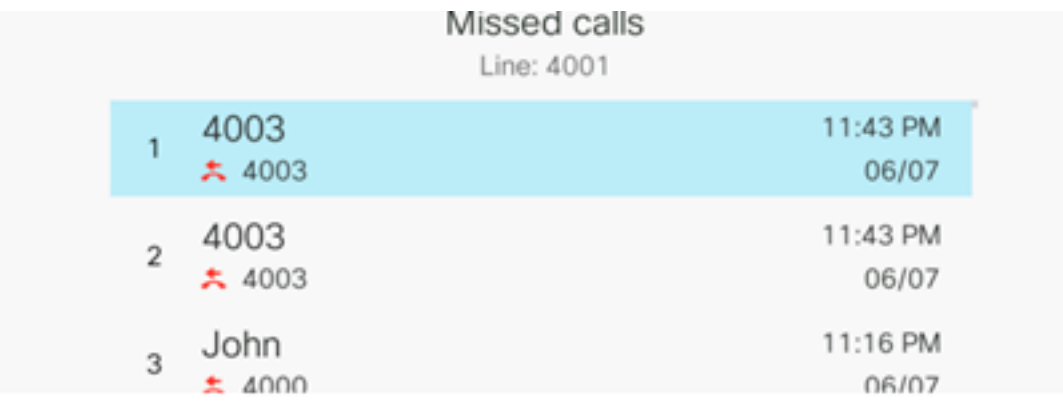

Are you sure you want to delete 4003?

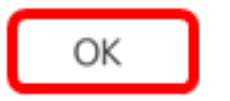

Cancel

Ora dovresti aver rimosso correttamente una chiamata recente dal tuo telefono IP multipiattaforma Cisco 7800 o 8800.

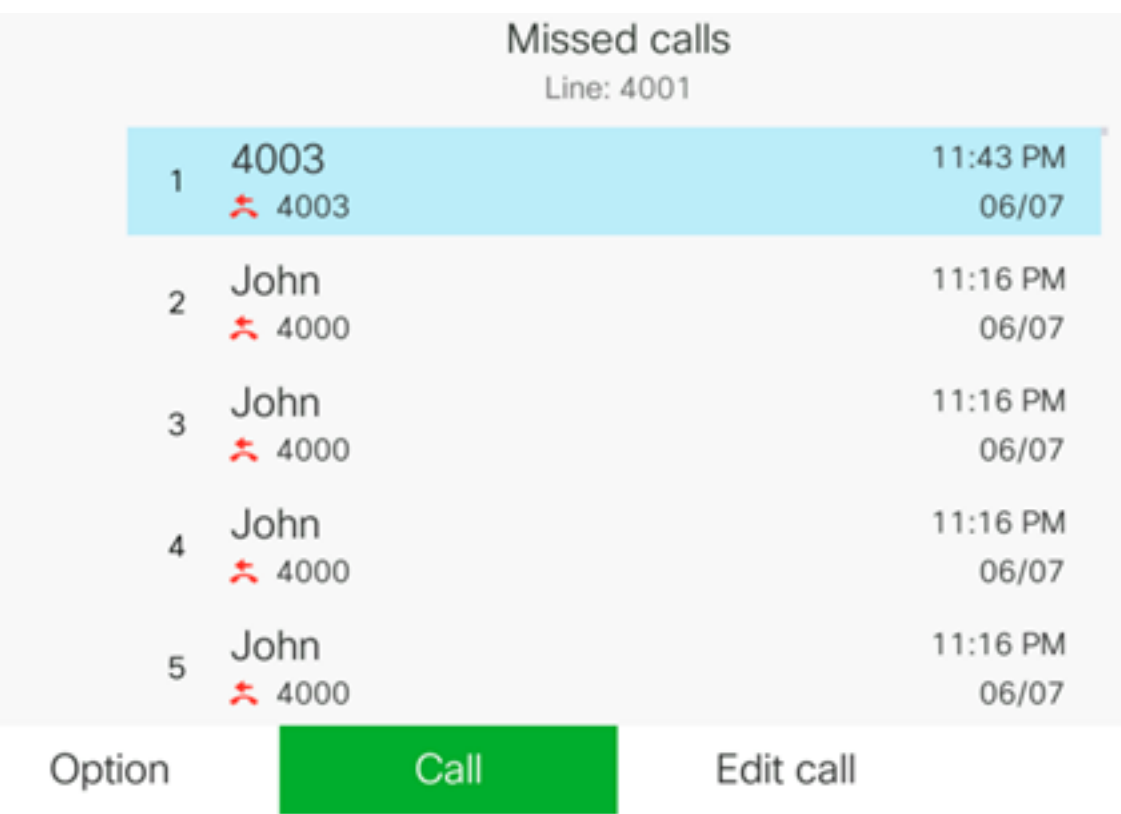